## **RESETANLEITUNG.**

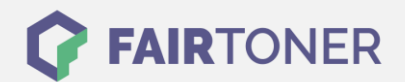

## **Brother HL-4040 CN Toner Reset**

**Schritt-für-Schritt: So setzen Sie den Toner Ihres Druckers ganz einfach zurück! TROMMEL RESET**

Um einen Brother HL-4040 CN [Toner Reset](https://www.fairtoner.de/support/resetanleitungen/toner-reset/) durchzuführen, befolgen Sie bitte die folgende Anleitung. Bitte gehen Sie dabei zügig vor, um ein Zurückfallen in das Hauptmenü zu vermeiden.

- 1. Schalten Sie Ihren Brother HL-4040 CN ein
- 2. Öffnen Sie die Frontklappe
- 3. Drücken Sie die Tasten REPRINT und CANCEL gleichzeitig
- 4. "RESET PARTS LIFE" Menü erscheint auf dem Display
- 5. Wählen Sie mit den Pfeiltasten ▲▼-Tasten entsprechenden Toner aus
- 6. S für Standard oder J für Jumbo-Toner wählen
- 7. Drücken Sie sofort die OK Taste 2x zum auswählen und bestätigen
- 8. Schließen Sie die Frontklappe von Ihrem Gerät

Der Brother HL-4040 CN Toner Reset wurde abgeschlossen und das Zählwerk zurückgesetzt.

## **Verbrauchsmaterial für Brother HL-4040 CN Drucker bei FairToner**

Bei [FairToner](https://www.fairtoner.de/) können Sie natürlich auch die passenden Brother TN-130 oder TN-135 Toner für Ihren Brother HL-4040 CN Drucker kaufen.

- [Brother HL-4040 CN Toner](https://www.fairtoner.de/toner/brother-toner/brother-hl-4040-cn-toner/)
- [Brother TN-130 Toner](https://www.fairtoner.de/oem/brother-tn-130bk-toner/)
- [Brother TN-135 Toner](https://www.fairtoner.de/oem/brother-tn-135bk-toner/)

**FAIRTONER.DE ONLINESHOP / SOFORTHILFE / RATGEBER**

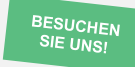

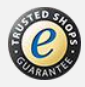